# DESAIN VISUAL DAN LAYOUT HALAMAN WEB

Pada halaman web terdapat beberapa format tampilan visual seperti ukuran huruf, warna dan gambar lainnya sebagai petunjuk identitas dari informasi yang disampaikan pada situs web.

Bila kita lihat pada setiap majalah, buku atau newsletter pada permulaan tampilan halamannya terdapat sebuah gambar logo khusus atau judul hingga penomoran halaman dengan tata letak yang sama.

Begitu juga pada tampilan halaman web, berbagai tipe huruf dan gambar menjelaskan maksud dari isi informasi yang akan disampaikan. Seperti tampilan huruf dengan ukuran yang lebih besar menunjukan sebuah sesi baru pada suatu informasi atau cerita. Juga sebaris kalimat yang terdapat dibawah gambar atau photo.

Berikut beberapa format tampilan yang terdapat pada suatu halaman web beserta maksud dan tujuannya :

### Banner/Logo

Sebuah banner atau logo merupakan tampilan awal pada sebuah halaman web. Hal ini merupakan suatu identitas khusus bagi situs web sehingga dapat mengingatkan audiens, sedang berada di situs web manakah mereka berada.

Buatlah sebuah logo yang unik dan menarik sehingga ketika ditampilkan menjadi daya tarik pada audiens untuk mengetahui lebih lanjut.

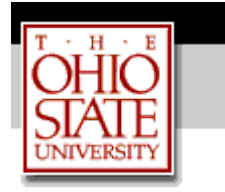

### Statement of Purpose

Sebaris kalimat pada tampilan awal web dengan maksud untuk menjelaskan pertama kali kepada audiens, untuk apa dan siapa situs web tersebut ditujukan.

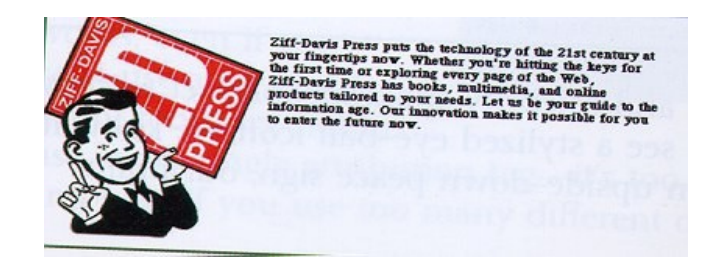

## Table of Content

Merupakan tampilan daftar isi pada sebuah halaman web yang dimaksudkan sebagai petunjuk informasi apa yang akan dilihat oleh audiens.

Seperti halnya daftar isi pada sebuah buku yang menunjukan letak halaman pada setiap topik yang dimaksud.

Pada halaman web dibuat beberapa teks yang saling berhubungan (hyperlink) dengan warna huruf yang dibedakan. Audiens tinggal meng-klik-nya untuk menuju tampilan yang diinginkan.

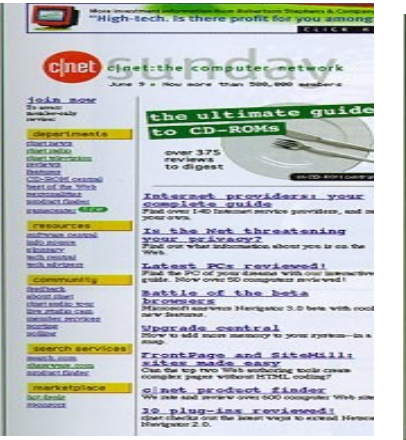

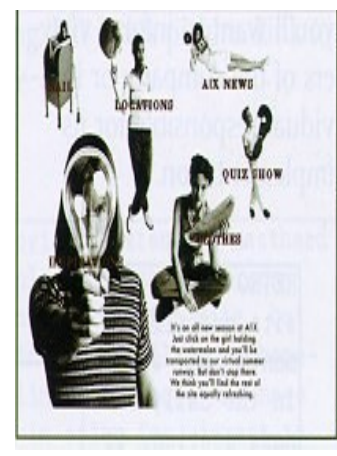

contoh table of content

berupa image

# Publication Information

Bila Anda membuat situs web media informasi on-line yang selalu dirubah tampilannya (update) pada waktu tertentu, apakah setiap hari, minggu atau bulan. Maka perlu ditambahkan informasi tentang volume, edisi dan tanggal kapan dilakukan update

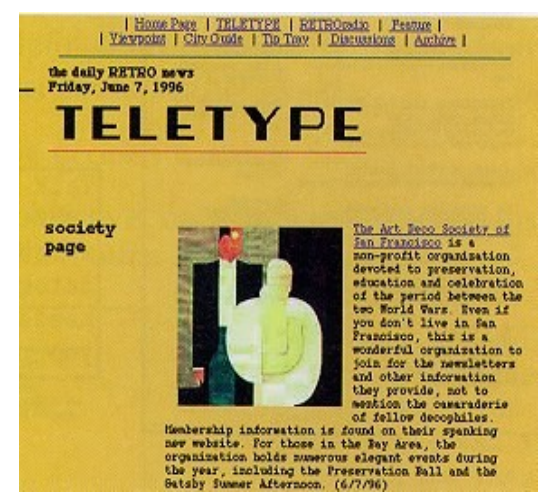

terakhir kali beserta judul topik yang dipublikasikan.

# Masthead/Credits

Menjelaskan kepada audiens tentang siapa saja yang ikut terlibat dalam pembuatan situs

web tersebut.

Bila Anda membuatnya sendiri sertakan sebuah 'link' yang menunjukan profil pribadi untuk menjelaskannya.

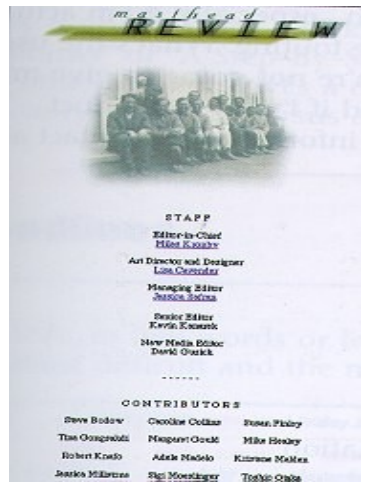

# Contact Information

Bila Anda bermaksud menjual suatu produk pada audiens melalui situs web sehingga mereka tertarik untuk membelinya. Bagaimana dan dimana barang tersebut bisa didapatkan ? Disinilah maksud informasi kontak dibuat yaitu untuk melakukan transaksi lebih lanjut antara Anda dan audiens

Buatlah sebuah 'link' yang meliputi informasi :

- nama perusahaan
- alamat perusahaan
- no. telepon perusahaan
- no. faksimili perusahaan
- alamat e-mail perusahaan
- daftar kontak personel yang berhubungan dengan informasi yang dibutuhkan

# contact us

klik here !

# Kickers

yaitu sebuah kalimat pendek atau sebuah image yang merupakan gambaran kepada audiens ke arah informasi atau berita yang akan disampaikan.

Mereka tinggal meng-klik, selanjutnya akan dihubungkan pada pokok berita yang dimaksud.

Sebagai contoh situs web Anda menampilkan tentang produk Benang Wool, berikut kickers yang ditampilkan,

knitting | weaving | customer yarns | profiles | How To's

# **Headlines**

Merupakan pokok bahasan terhadap suatu kategori informasi tertentu pada situs web. Sebaiknya gunakan kalimat yang singkat dan jelas serta mempunyai konotatif yang positif untuk meyakinkan audiens, misalnya kalimat It's the easy way ! dengan maksud untuk menggambarkan apa yang akan disampaikan dan dengan kalimat tersebut bisa menghemat ruang pada halaman web.

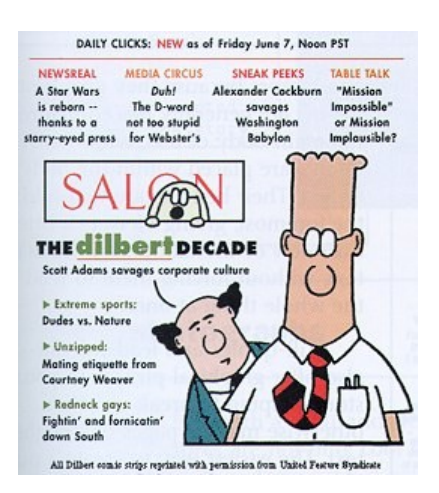

# Subheads/Subtitles

Merupakan bagian dari pokok bahasan (headlines) yang berfungsi sebagai pembatas dan memberikan peluang pada audiens untuk berhenti sejenak ketika membaca isi dari informasi yang diberikan.

# Lead-ins dan pull-quotes

Sama fungsinya dengan kickers, yaitu kata pengantar pada sebuah topik yang dimaksud. Leads-ins dan pull-quotes ini dibuat agar audience mengetahui intisari dari informasi yang disampaikan.

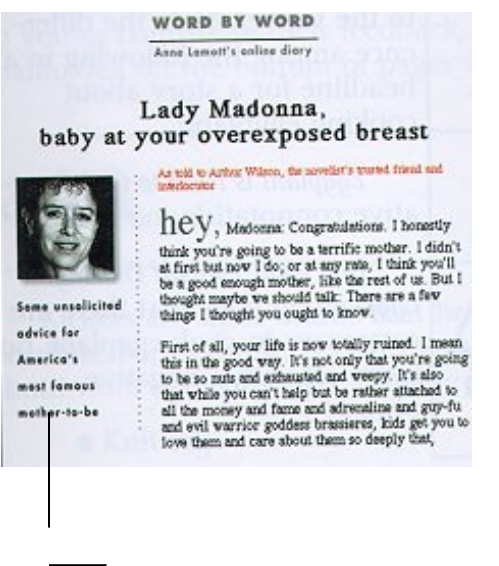

leads in

### **Teasers**

Merupakan sebuah kalimat yang menggoda perhatian audiens agar tertarik untuk mengunjungi 'link' situs Anda yang lain.

Misalnya kalimat ' Make a Million with your web site !, atau 'Free HTML Software!' atau kalimat menarik lainnya.

# Artwork/Photographs

Tampilan gambar atau foto yang menceritakan maksud dari informasi yang disampaikan pada halaman web.

Hal yang harus diperhatikan ketika menyertakan tampilan gambar atau foto pada halaman web yaitu besar atau kecilnya ukuran byte. Tampilan yang baik adalah yang mudah dan cepat untuk diakses pada browser audiens Anda.

# **Captions**

 Merupakan sebuah kalimat yang menerangkan sebuah gambar atau foto. Seperti halnya pada surat kabar, dibawah setiap gambar yang ditampilkan berisi sebaris kalimat atau komentar yang bermaksud memperjelas informasi yang disampaikan.

# **Jumplines**

Merupakan sebuah tanda yang menunjukan sambungan cerita atau informasi pada salah satu halaman web.

Biasanya berupa tulisan atau gambar yang bertuliskan,

'next' : untuk melanjutkan halaman ke muka

'back' : untuk kembali ke halaman semula

'to the top' : untuk kembali ke awal paragraf halaman.

# Page numbers

Seperti halnya pada sebuah buku atau majalah, penomoran halaman pada web merupakan petunjuk bagi audiens untuk menemukan urutan informasi yang disampaikan.

# LAYOUT

Layout adalah merupakan tampilan gambar dan teks pada suatu halaman web yang tersusun sehingga enak untuk dilihat dan dibaca.

Bagaimana langkah kerja untuk membuat sebuah layout yang baik ?

- Buat garis bantu (gridlines) untuk menentukan kolom halaman.

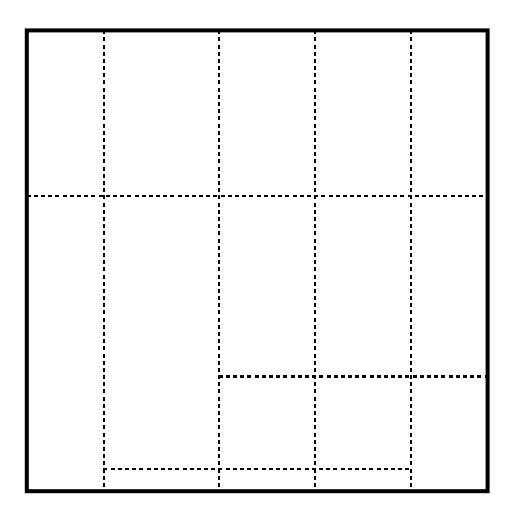

untuk layout pada media cetak biasanya digunakan sebuah program editor seperti Page Maker atau Quark XPress.

Jika untuk halaman web Anda menggunakan program HTML editor seperti Front Page, gunakan perintah 'draw table' untuk membuat garis bantu pada layout dengan menentukan lebar border  $= 0$  untuk tampilan tabel tanpa gambar garis pada browser.

Garis bantu ini dibuat untuk menentukan dengan mudah dimana logo atau gambar disisipkan, juga format teks dan lainnya disusun dalam satu halaman.

Hal yang harus diperhatikan bahwa format layout untuk web berbeda secara teknis dengan format layout media cetak biasa. Anda harus bisa mengontrol besar kecilnya tampilan pada browser di layar monitor.

Usahakan agar format teks maupun gambar tetap teratur tidak berantakan meskipun tampilan ukuran windows diperkecil.

Untuk menentukannya gunakan opsi 'no wrap' yang terdapat dalam cell properties pada Front Page editor.

Perhatikan juga lebar minimal layar monitor yang banyak digunakan audiens, biasanya berukuran 14 inch yang bila dibandingkan dengan ukuran standar sebuah kertas cetak tampilannya akan nampak lebih kecil.

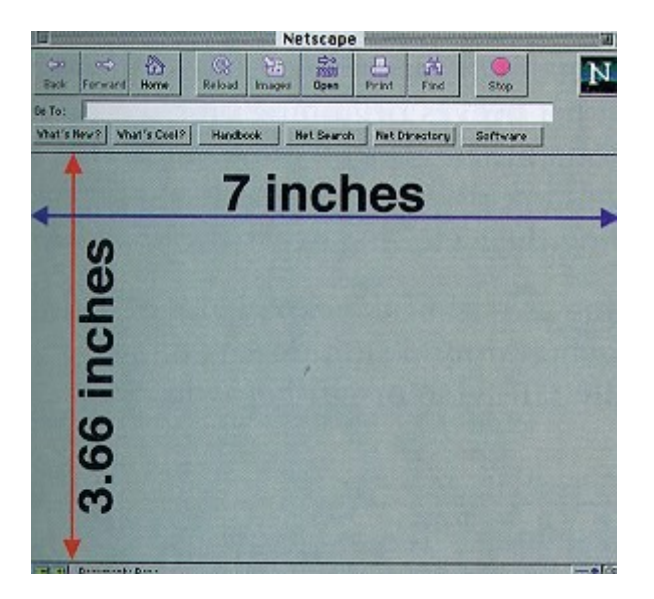

Apa akibatnya jika tampilan layout lebih besar ukurannya daripada browser ? maka selain kurang menarik untuk dilihat, sebagian format halaman akan hilang.

Berikut sebagai contoh perhitungan untuk menentukan ukuran format layout yang sesuai.

Sebelumnya perhitungkan antara ukuran format halaman dengan lebar windows browser dengan satuan pixel ( picture element ).

Pixel adalah merupakan perhitungan berdasarkan jumlah titik cahaya yang merupakan unsur terkecil yang ditayangkan pada layar monitor.

Pada umumnya sebuah window browser memiliki lebar 488 pixel, sehingga area untuk format halaman harus lebih kecil, misalnya 468 pixel.

Selanjutnya Anda akan menggunakan 5 kolom sebagai garis bantu, sehingga mengurangi sejumlah 40 pixel untuk setiap ruang kolom yang membutuhkan 10 pixel untuk masingmasing kolom. Artinya didapatkan sebesar 428 pixel untuk format sebuah halaman. Dan bila kita bagi kembali menjadi 5 kolom untk masing-masing tampilan format gambar dan teks maka akan menghasilkan 85.6 pixel (yang didapat dari 428 : 5) untuk masingmasing format pada halaman.

contoh tampilan gambar :

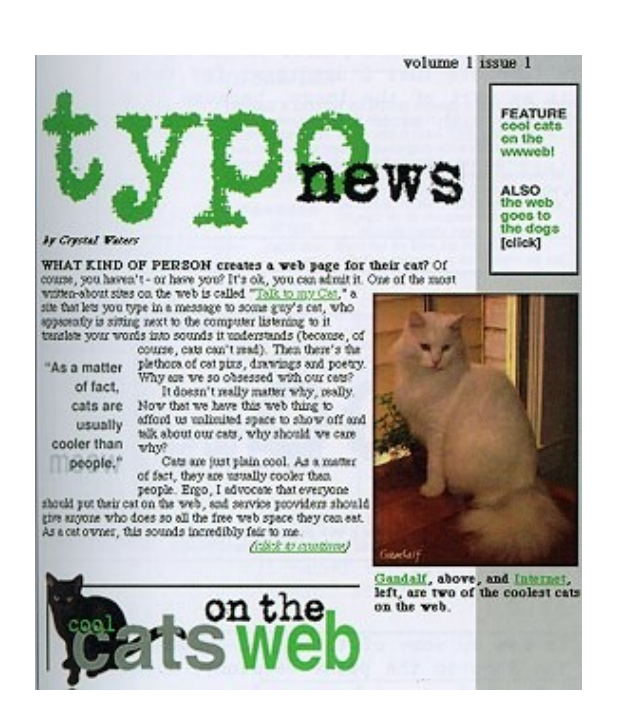

Sesuaikan kembali untuk lebar kolom pada format tertentu misalnya untuk tampilan sebuah logo, gambar dan tampilan banner di bawah.

Untuk sebuah logo typo membutuhkan ruang sebanyak 4 kolom yang disediakan pada format halaman yang ada maka perhitungannya sebagai berikut :

85.6 x 4 = 342.4 lalu ditambah 30 ( untuk masing-masing ruang pada 3 kolom yang dilewati) sehingga ukuran yang didapatkan untuk logo tersebut adalah 372.4 yang dibulatkan menjadi 372 pixel.

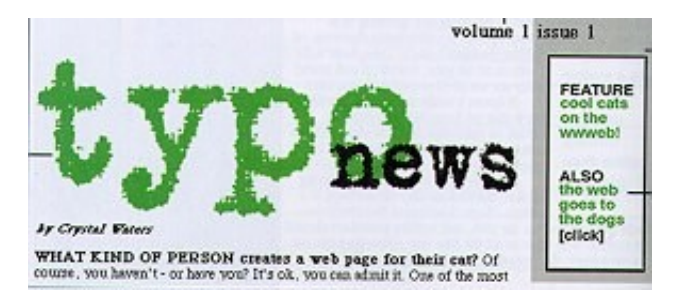

Demikian pula untuk format image lainnya, perhitungkan sesuai dengan ruang pada setiap kolom yang dibutuhkan.

#### Penggunaan Tabel dan Frame

Memanfaatkan tabel atau frame pada halaman web berfungsi untuk melakukan kontrol pada setiap tampilan format image maupun teks.

( Secara teknis akan dijelaskan pada bagian tutorial HTML editor Front Page ! ).

Berikut contoh tampilan halaman web yang menampilkan tabel yang memiliki nilai border = 2 sehingga terlihat jelas setiap garis tabel sebagai pemisah pada setiap kolom.

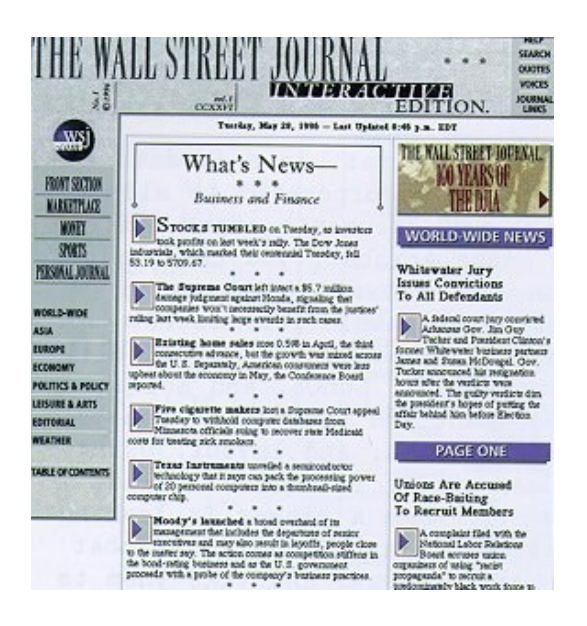

Lihat tampilan tabel yang baik pada situs web  [http://www.bookwire.com,](http://www.bookwire.com/) [http://wsjournal.com](http://wsjournal.com/) dan [http://www.discovery.com.](http://www.discovery.com/)

Berikut sebuah contoh tampilan halaman web yang menggunakan frame.

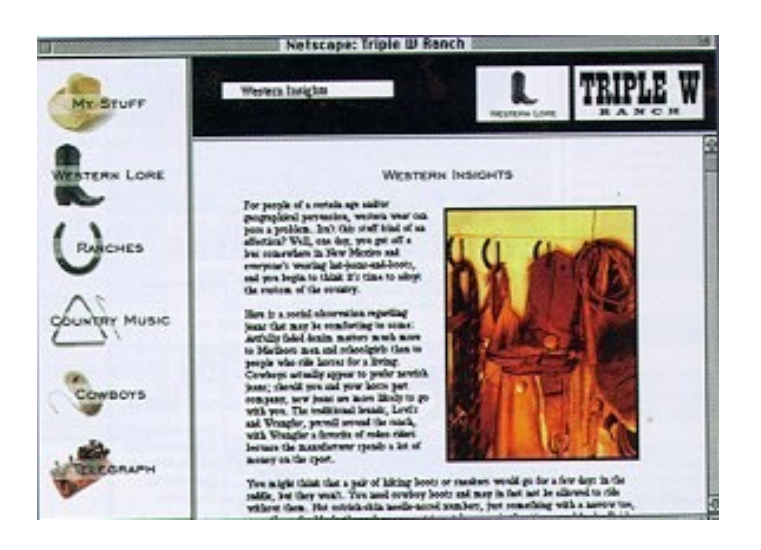

bukalah situ web : <http://ubinfo.pub.buffalo.edu/Chuck/>

# <http://www.scea.sony.com/SCEA/findex.html>

untuk menemukan contoh penggunaan frame yang efektif pada sebuah halaman web.

# Menggunakan tampilan gambar

Anda bisa memanfaatkan gambar untuk mengontrol tampilan layout pada halaman web. Sebagai contoh tampilan layout pada 'The New York Times', mungkin juga untuk situs web editorial lainnya, sehingga tampilan pada window browser menyerupai tampilan gambar pada halaman media cetak.

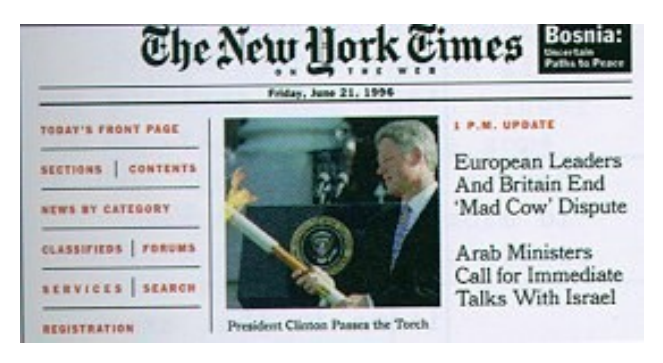

buka situs web [http://www.word.com](http://www.word.com/) sebagai salah satu contoh layout yang menarik.

# **Free-form Layout**

Bila Anda bermaksud membuat suatu tampilan halaman web tanpa perhitungan ukuran yang pasti untuk setiap format teks dan gambar, buatlah sebuah layout dalam bentuk bebas.

Sebagai contoh tampilan pada awal situs web http://www.typo.com berikut.

# Referensi :

- Web concept & design : a comprehensive guide for creating effective web site, by Crystal Waters.
- Other source taken from World Wide Web.
- KMRG Team

# Web Design Tips

# Batasan-batasan yang menghambat desain web

Desain web yang kreatif lahir dari serangkaian batasan-batasan yang diciptakan oleh dunia web sendiri. Wawasan akan batasan-batasan tersebut sangat penting artinya bagi desain. Contoh batasan-batasan tersebut misalnya:

# *Platform user yang beragam:*

- Komputer Mac menampilkan huruf lebih kecil dari PC
- PC mempunyai font defaul yang berbeda denga Mac
- Unix dengan X windowsnya tidak mempunyai font default.

### *Browser user yang beragam:*

- Netscape menguasai JavaScript, Microsoft selalu satu langkah tertinggal.
- Microsoft mempunyai Jscript dan VBScript dan ActiveX, semuanya tidak berjalan di Netscape
- Tidak ada browser satu pun yang menguasai Java
- Microsoft tidak mengharuskan menggunakan penutup pada kebanyakan tag HTML. Netscape mengharuskannya.
- Penerapan CSS yang berbeda oleh Microsoft dan Netscape,

Masalah lain bakal berdatangan, karena tidak hanya 2 browser tersebut yang saat ini digunakan, masih banyak browser lain seperti Opera, WebTV, dan Lynx yang text based

Batasan tersebut memaksa Desainer untuk mengambil jalan pintas: Membuat banyak versi yang berbedai untuk masing-masing Platform, Browser dan Audience (misalnya untuk manula yang susah membaca huruf2 kecil)

Web desain adalah bisnis yang bisa membuat frustasi, sehingga wajar bila mereka (desainer) dibayar mahal untuk itu.

Di luar itu semua satu keunggulan media komputer dalam berkarya adalah:

Saat anda mendesain web, apa yang anda kerjakan tidak pernah dianggap selesai, anda selalu dapat menambah, mengkoreksi, menyempurnakan hasil karya anda, selalu koreksi desain anda, karena itulah salah satu keunggulan web dibandingkan media cetak atau lainnya, kemudahan untuk mengkoreksi karya anda.

### Desain Web yang Bandwidth Friendly

Hukum Moore mengatakan, teknologi komputer berkembang 2 kali lebih cepat dan akan berkurang setengah harga setiap 18 bulan. Namun Hukum tersebut tidak berlaku pada kecepatan koneksi. Makin banyak komputer yang dipakai, juga banyak bandwidth yang terpakai.

Batasan melahirkan kreativitas. Banyak desainer yang terhambat oleh batasan bandwidth namun itu semua malah membuat mereka berkarya lebih baik. Anda juga bisa melakukan banyak hal dengan sedikit bytes. Anda bakal kaget dengan apa yang bisa dilakukan hanya dengan table-table berwarna.

Situs seperti Dr.HTML [\(http://www2.imagiware.com/RxHTML/\)](http://www2.imagiware.com/RxHTML/) dan Web Site Garage [\(http://earthlink.websitegarage.com/\)](http://earthlink.websitegarage.com/) dapat membantu anda menganalisa situs anda, melaporkan total ukuran file dan waktu download halaman anda dari server mereka.

# Review :

- 1. Buat sesederhana mungkin. Desain yang baik terletak pada kesederhanaannya. Define the essence.
- 2. Aesthetic Consideration paling penting adalah masalah kecepatan transmisi / Bandwidth. Bila terlalu sulit untuk didownload. Kembali ke tahap desain.
- 3. Anda hanya memiliki 9 detik untuk meyakinkan user untuk tidak menggunakan tombol Back. 3 detik. Jadi, tampilkan sesuatu di monitor sebelum 9 detik tersebut. Dan buat semenarik mungkin
- 4. Jangan gunakan font yang menurut anda bagus, tapi tidak banyak dipakai di komputer lain.
- 5. Coba maksimalkan desain anda dengan "*HTML*" atau "*CSS"*, sebelum menggunakan "*GIF".* Artinya, gunakan image sebagai usaha terakhir mengatasi;
- 6. Problem, doktrin utama desain apapun, tidak hanya desain web, adalah tentang Problem solving : Jabarkan problemnya dan anda sudah mengerjakan setengah dari tugas anda.

## Bentuk dan Warna

### Pendahuluan

Kesan pertama seorang pengunjung situs terbentuk pada 9 detik pertama. Jadi bagaimana caranya, dengan perhitungan waktu download, seorang designer dapat menarik perhatian dari pengunjung itu? Jawabannya adalah Design yang "Pantas"

"Pantas" berarti:

- Koordinasi warna yang baik
- $\bullet$  tata letak ( lay-out ) yang bagus,
- dan yang paling penting, download yang cepat.

Memang kita tinggal di Indonesia yang infrastruktur komunikasinya sangat terbatas, sampai sampai ada daerah yang line-telp-nya tidak bisa mengangkat modem, sehingga kalau bisa sekecil mungkin semakin bagus.

Tapi untuk negara maju seperti Amerika, dimana DSL dan Cable modem bukanlah hal yang aneh lagi, net-lag bukanlah tidak ada. Jadi sebuah halaman web dengan kode yang bersih dan ukuran yang sangat optimize adalah masih mutlak.

Dasar dari design yang "pantas", adalah dengan membuat *tata-letak* dengan *warna*, *bentuk, dan typografi* yang saling mendukung. Kombinasi dari ke 3 elemen tersebut bisa membentuk sebuah desain yang mewakili isi-nya, dan sesuai dengan target audience yang dituju.

Disadari atau tidak, seorang pengunjung akan merespon apa yang dia lihat (di tampilan monitornya) pada level psikologis. Seorang desainer-grafis yang baik, haruslah bisa membuat dan meletakkan elemen elemen untuk menggoda, menyenangkan dan memuaskan para pengunjung. Dan tujuannnya tidak akan berhenti saja pada si pengunjung, tapi seorang pengunjung yang senang, kemungkinan besar, akan merespon terhadap ada yang menjadi tujuan dari situs anda. Tujuan yang mungkin hanya untuk informasi, atau untuk hiburan, atau mungkin untuk menjual barang dan jasa.

Cara yang paling baik untuk menarik perhatian seorang pengunjung adalah dengan penggunaan warna sebagai medium penerangan untuk situs dan informasi maupun produk yang dimilikinya.

Bentuk, sesuatu hal yang sering dilupakan, adalah juga sebuah element design yang cukup kuat untuk membentuk sebuah citra, dan mengekspresikan sebuah informasi.

Typografi (seni pengunaan jenis huruf) pada saat ini memiliki implementasi terbatas dalam design web, tetapi adalah elemen yang sangat penting dalam komunikasi dengan para pengunjung.

#### Warna

Pemilihan Warna adalah satu hal yang sangat penting dalam menentukan respon dari pengunjung. Warna adalah hal yang pertama dilihat oleh seorang pengunjung (terutama warna background), dan Anda bisa membuat situs anda untuk menampilkan warna dulu sementara content yang lain (text dan image) masih dalam proses download. Cara ini akan membuat kesan atau mood untuk seluruh situs itu.

Untuk mencapai design warna yang efektif, bisa dimulai dengan memilih warna yang bisa merepresentasikan tujuan dari situs Anda. Pallet warna yang anda buat sebaiknya cocok dengan pribadi dan tujuan dari situs Anda. Jika misalnya situs Anda adalah untuk situs komunitas, maka sebaiknya Anda memilih warna warna hangat untuk membuat suasana lebih santai. Jika situs Anda adalah untuk situs Informasi, dimana content akan mendominasi, maka warna sebaiknya simple dan tidak mengganggu (misalnya jangan menggunakan background kembang2 dengan warna menyolok).

### Bentuk

Bentuk juga bisa digunakan untuk menarik respon dari pengunjung. Penggunaan Bentuk yang efektif akan secara psikologi mengmotivasi pengunjung, menginspirasi pengunjung dan memberikan tantangan kepada pengunjung, kadang tanpa si pengunjung menyadari kenapa bisa termotivasi,dsb

Bentuk, biasanya bisa digabungkan untuk membuat kesan yang lebih kuat. Misalnya penggunaan sebuah Lingkaran dan sebuah SegiTiga, akan menghasilkan kesan energetik, dan dinamik. Atau penggunakan sebuah Lingkaran dan sebuah Persegi untuk kehangatan dan perasaan aman.

Kekuatan dari Bentuk dan kombinasi Bentuk telah ditujukan di berbagai bidang, seperti Automotif, Bangungan, Kemasan Produk, dan Logo Perusahaan

# Typografi

Typografi adalah sebuah seni. Dan adalah sebuah seni yang cukup rumit, apalagi kerumitannya ditambah dengan medium design web yang terbatas.

Huruf di Web dapat dibuat sebagai bagian dari grafik (image), atau dengan cara HTML, atau dengan Style Sheets.

Dengan cara HTML dan StyleSheet, kadang akan didapakan hasil yang kurang memuaskan atau kurang bagus karena TypeFace (Bentuk Huruf) yang kita gunakan, mungkin tidak akan tersedia di komputer si pengunjung. Jika komputer si pengunjung tidak mempunya Bentuk Huruf yang telah di-set oleh designer web, maka yang akan

digunakan adalah tampilan menggunakan Bentuk Huruf alternatif atau Bentuk Huruf standard (default).

Designer dapat menentukan pilihan tentang huruf yang mereka buat secara Grafik (image), dan juga TypeFace umum yang dipakai pada isi text. Begitu banyak bentuk huruf, sampai susah untuk mengatakan berapa banyak bentuk huruf yang ada di dunia ini.

Sehingga agak susah untuk menentukan efek/pengaruh apa yang bisa ditimbulkan kepada pengunjung. Akan tetapi, huruf dibagi dalam beberapa kategori umum, dan biasanya kategori umum ini memiliki gaya tersendiri.

Biasanya, designer akan menggunakan beberapa macam style hurup dalam sebuah halaman. Judul dan Point Penting biasanya menggunakan jenis Decoratif dan Scrip, dan isi text hampir selalu harus menggunakan jenis Serif atau San-Serif (atau kadang menggunakan Monospace).

Untuk mempengaruhi pengunjung secara psikologi, bisa dengan penggunaan Jenis Huruf yang sesuai dengan tujuan yang hendak dicapai dengan penggunaan Warna dan Bentuk.